#### **BAB IV**

## **HASIL DAN PEMBAHASAN**

### **4.1 Hasil Pengumpulan Data**

 Berdasarkan data yang ada dan informasi yang tersebar didunia maya, sampling diperlukan untuk mengetahui bahwa banyak sekali jenis serangan cyber yang ada pada dunia maya. Pengambilan sampel ini dilakukan untuk memudahkan pengembang mendapatkan data. Sampel yang diambil berjumlah 30919 + 10851 Data.

a) Read Data

Proses membaca data dari sebuah dataset yang sudah disediakan, opsi baca kali ini adalah menggunakan Google Drive sebagai wadah untuk menyimpan dataset agar dapat terbaca dengan baik

b) Print (df)

Dalam hal ini setelah data sudah terbaca langkah selanjutnya yaitu menampilkan data yang sudah ada dalam dataset dengan perintah print (df) Pada gambar dibawah ini terdapat keterangan bahwa data yang sudah terkumpul dalam bentuk dataset adalah sekitar 30919

sqli detection df.shape  $[30919 \text{ rows} x 2 \text{ columns}]$  $(10851, 4)$ 

Gambar 4.1 Read Dataset

### **4.2 Tahap Implementasi Perangkat**

## **4.2.1 Installasi GIT**

Silahkan download GIT pada [https://git-scm.com](https://git-scm.com/download/win)

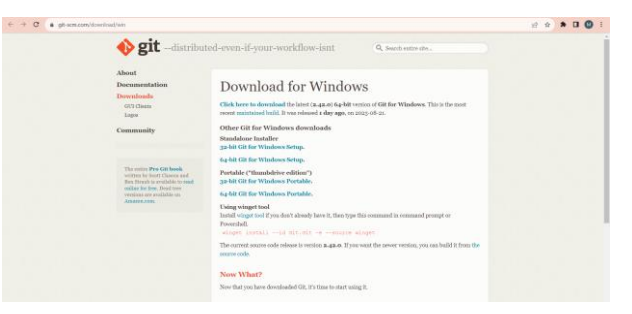

Gambar 4.2 Git Tools

Jika proses download selesai dan sudah mengikuti langkah – langkahnya, maka akan berjalan pad Git Bash

MINGW64:/c/Users/USER

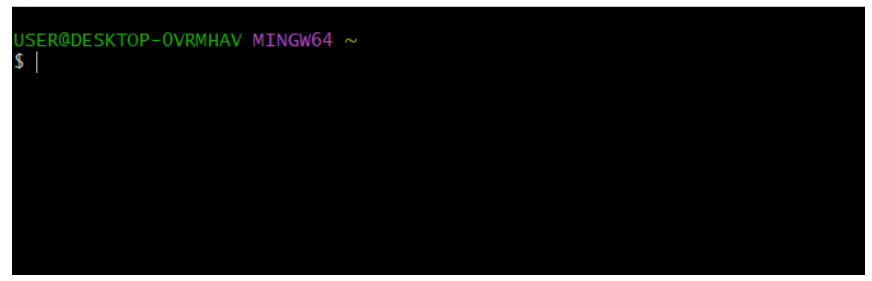

Gambar 4.3 Git Running

## **4.2.2 Installasi Python & Framework**

1. Install Python dan Setup Project

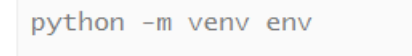

## 2. Install Django

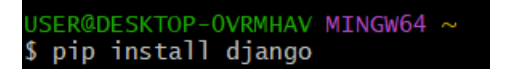

### 3. Membuat Project Baru

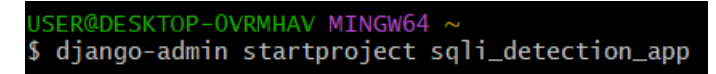

### 4. Menjalankan Project

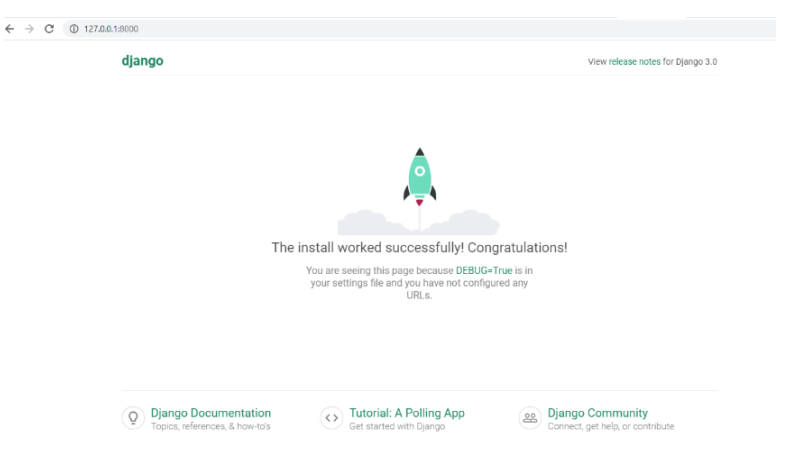

## **4.2.3 Installasi Anaconda**

Download melalui link [www.anaconda.com](http://www.anaconda.com/) dan ikuti langkah – langkahnya:

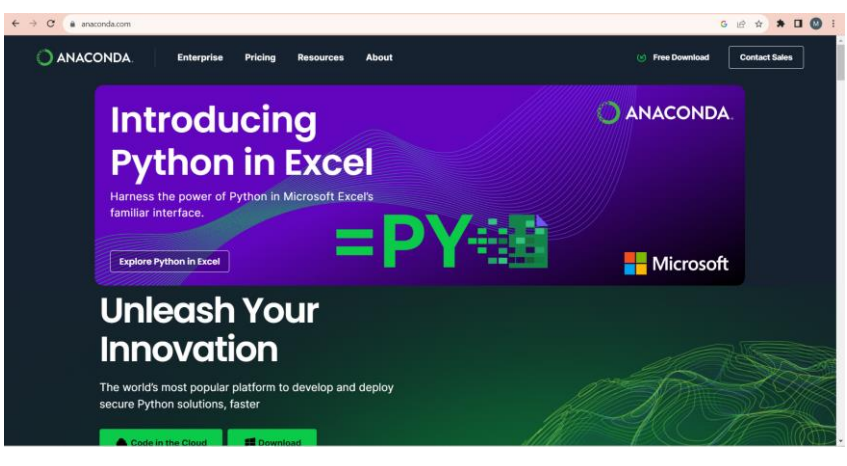

Gambar 4.4 Anacando Website

## **4.2.4 Install Jupyter Notebook**

1. Buka Anaconda Tools

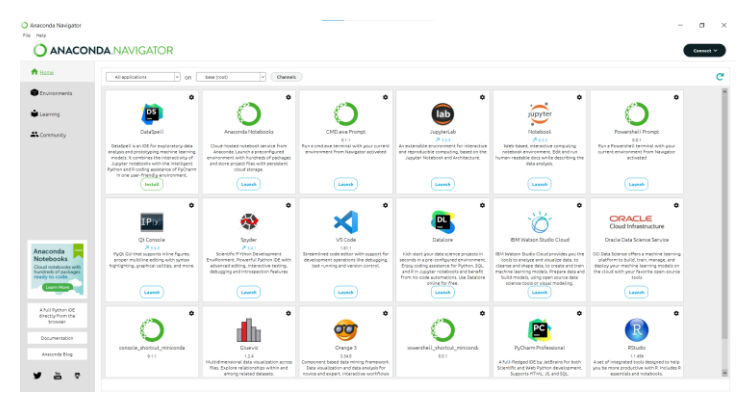

Gambar 4.5 Anacando App

# 2. Pilih Launch Jupyter Notebook

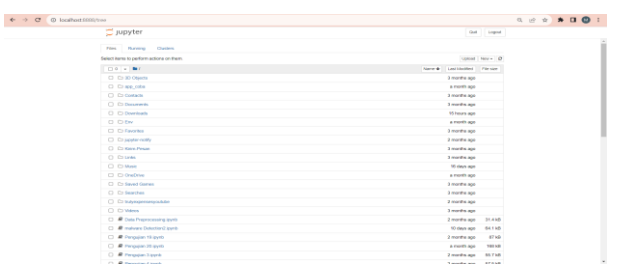

Gambar 4.6 Jupyter Running

## **4.2.5 Install Visual Studio Code**

Silahkan download pada link resmi

<https://code.visualstudio.com/download>

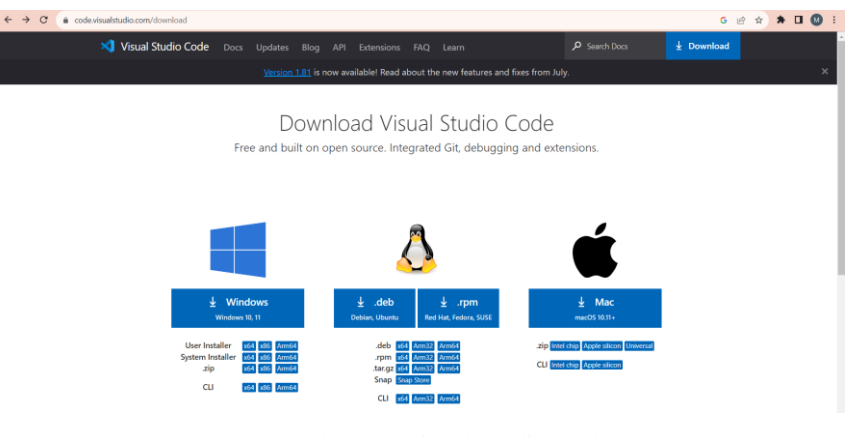

Gambar 4.7 Visual Studio Code

## **4.3 Tahap Implementasi Project**

Tahapan ini diimplementasikan pada bahasa pemrograman yang ditetapkan yaitu python. Tujuan implementasi sistem adalah untuk menerapkan perancangan yang telah dilakukan terhadap perangkat lunak sehingga nantinya maksud dan tujuan pembangunan perangkat lunak bisa tercapai.

### **4.3.1 Data Collecting**

 $\frac{1}{2}$ 

Berikut Hasil Pengujan Pada Menu Utama Sistem:

a) Pada langkah ini tugas kita adalah melakukan import ke beberapa library yang dibutuhkan untuk melakukan deteksi setelah itu membaca data yang disediakan dan menampilalkan data

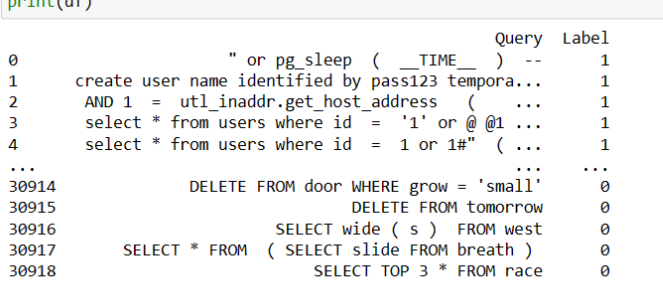

[30919 rows x 2 columns]

Gambar 4.8 Print Dataset and Library

Dapat dijelaskan bahwa beberapa library yang dibutuhkan yaitu:

- Pandas digunakan untuk menganalisa data, memanipulasi, mengecek data yang ada
- Numpy digunakan untuk memudahkan dalam pengolahan data
- Joblib digunakan untuk menyimpan dan memuat data
- Sklearn digunakan untuk membantu processing data, training data dan kebutuhan lainnya
	- b) Pada langkah ini data akan ditampilkan dengan mengetikan perintah:
		- **df.head ()** menampilkan baris pertama pada dataset
		- **df.tail ()** 5 data terakhir yang akan ditampilkan tanpa parameter
		- **df.info ()** untuk menampilkan informasi secara detail seperti jumlah baris data, nama-nama kolom, beserta jumlah data yang ada

```
#Menampilkan 5 data pertama
sqli_detection_df.head()
```

```
sqli_detection_df.tail()
```

```
sqli_detection_df.info()
```
Gambar 4.9 Print Dataset

c) perintah **df.describe** digunakan untuk menampilkan statistik deskriptif dari dataframe atau series

#Melihat ringkasan dari data sqli detection df.describe()

Gambar 4.10 Menampilkan Statistik Dataframe

d) Perintah pada gambar dibawah ini berfungsi untuk memastikan

agar data ini berupa stak objek stake

```
sqli_detection_df['Query'] = sqli_detection_df['Query'].astype('str')<br>sqli_detection_df['Label'] = sqli_detection_df['Label'].astype('str')
sqli detection df.info
```
Gambar 4.11 Memastikan Objek Data

## **4.3.2 Model Selection**

Pada tahap seleksi model adalah melakukan proses seleksi terhadap jenis

data yang akan digunakan untuk implementasi model machine learning

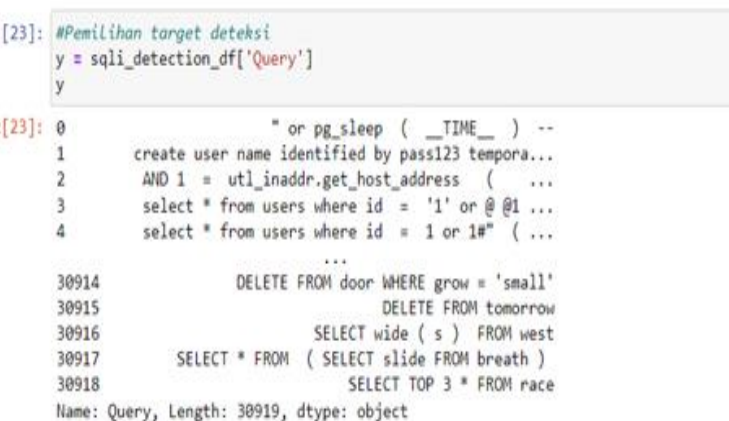

|          | x                       |                                                  |         |  |
|----------|-------------------------|--------------------------------------------------|---------|--|
|          |                         | Query Label                                      |         |  |
|          | $\circ$                 | " or pg sleep (TIME) --                          |         |  |
|          | 1                       | create user name identified by pass123 tempora   | 1       |  |
|          | $\overline{\mathbf{2}}$ | AND $1 = ut1$ inaddr.get host address (          | 1       |  |
|          | 3                       | select * from users where $id = '1'$ or $@@1$    | 1       |  |
|          | 4                       | select $*$ from users where $id = 1$ or $1#$ " ( | 1       |  |
|          | $\cdots$                | <b>Vill</b>                                      | $-11$   |  |
|          | 30914                   | DELETE FROM door WHERE grow = 'small'            | $\circ$ |  |
|          | 30915                   | DELETE FROM tomorrow                             | $\circ$ |  |
|          | 30916                   | SELECT wide (s) FROM west                        | $\circ$ |  |
|          | 30917                   | SELECT * FROM ( SELECT slide FROM breath )       | $\circ$ |  |
|          | 30918                   | SELECT TOP 3 * FROM race                         | $\circ$ |  |
|          |                         | 30919 rows $\times$ 2 columns                    |         |  |
| $[32]$ : | X.tail()                |                                                  |         |  |
|          |                         | Query Label                                      |         |  |
|          | 30914                   | DELETE FROM door WHERE grow = 'small'            | $\circ$ |  |
|          | 30915                   | DELETE FROM tomorrow                             | $\circ$ |  |
|          | 30916                   | SELECT wide (s) FROM west                        | $\circ$ |  |
|          |                         | 30917 SELECT * FROM ( SELECT slide FROM breath ) | $\circ$ |  |
|          | 30918                   | SELECT TOP 3 * FROM race                         | $\circ$ |  |

Gambar 4.12 Model Selection

### **4.3.3 Training**

 Tahap training adalah tahap implementasi sebuah machine learning model yang dibuat dengan Support Vector Machine

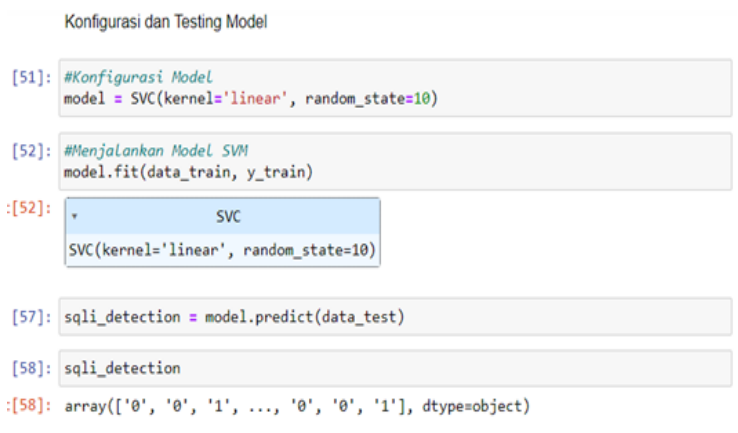

Gambar 4.13 Training Model

Pada gambar diatas adalah sebuah proses melakukan modeling dalam algoritma Support Vector Machine (SVM).

- perintah **model.fit** akan dilakukan train fitnya dengan data yang sudah ditransform
- perintah **detection = model.predict (data.test) detection** adalah perintah untuk menguji data test nya

## **4.3.4 Detection**

a) Bukan termasuk virus SQL Injection

Pada gambar dibawah ini menunjukan bahwa hasil deteksi menyatakan bukan termasuk virus SQL Injection.

Sebagian Virus:

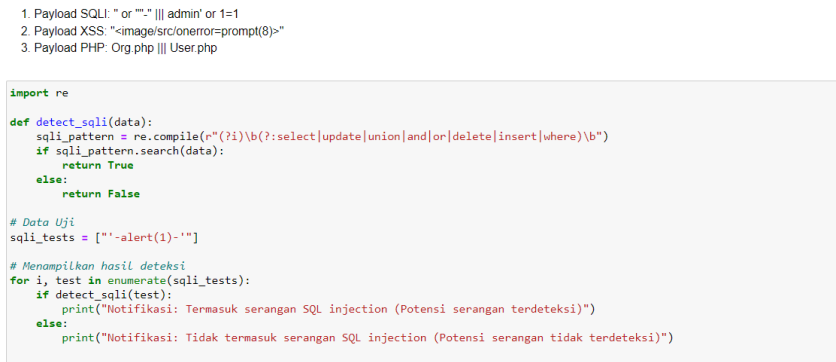

|<br>|Notifikasi: Tidak termasuk serangan SQL injection (Potensi serangan tidak terdeteksi)

Gambar 4.14 Proses Deteksi atau implementasi pertama

Pada gambar dapat diambil kesimpulan bahwa hasil deteksi bukan virus SQL Injection, karena parameter yang dimasukan adalah jenis virus Cross-Site Scripting (XSS).

b) Termasuk virus SQL Injection

Terdeteksi bahwa ini termasuk virus SQL Injection

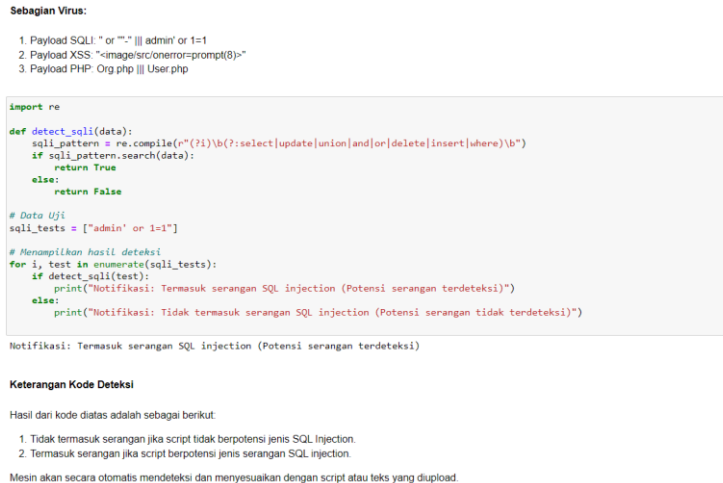

Gambar 4.15 Proses Deteksi atau implementasi kedua

### **4.4 Hasil Pengujian Algoritma**

Berikut Hasil Pengujian yang didapat dari hasil implementasi menggunakan dataset tersebut diatas yang ditunjukan pada Tabel 4.1.1

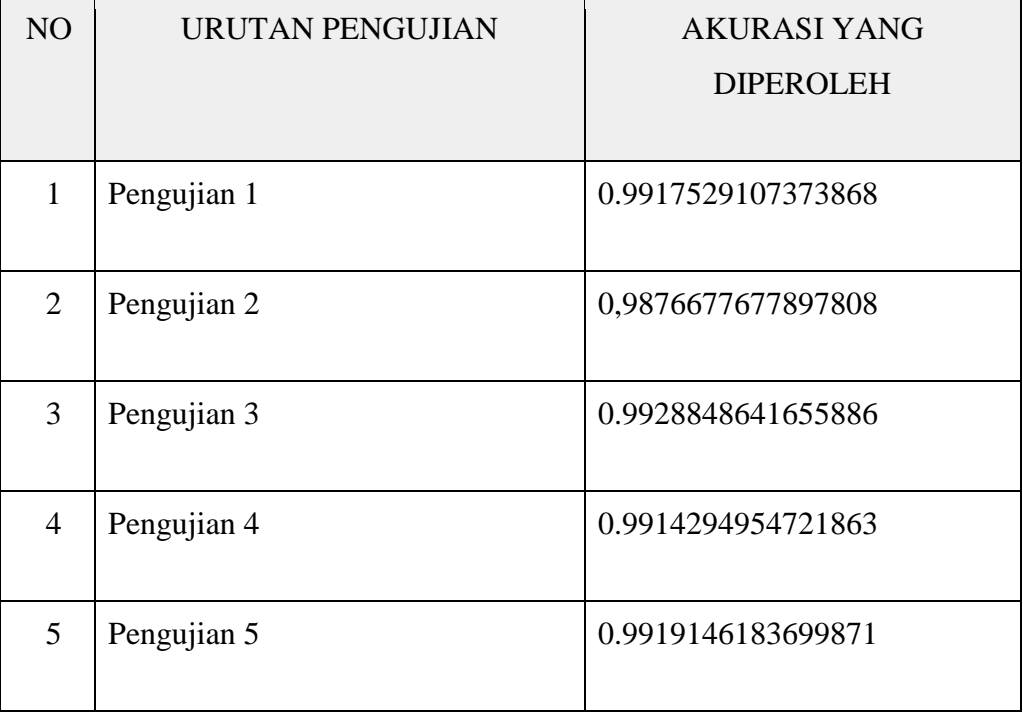

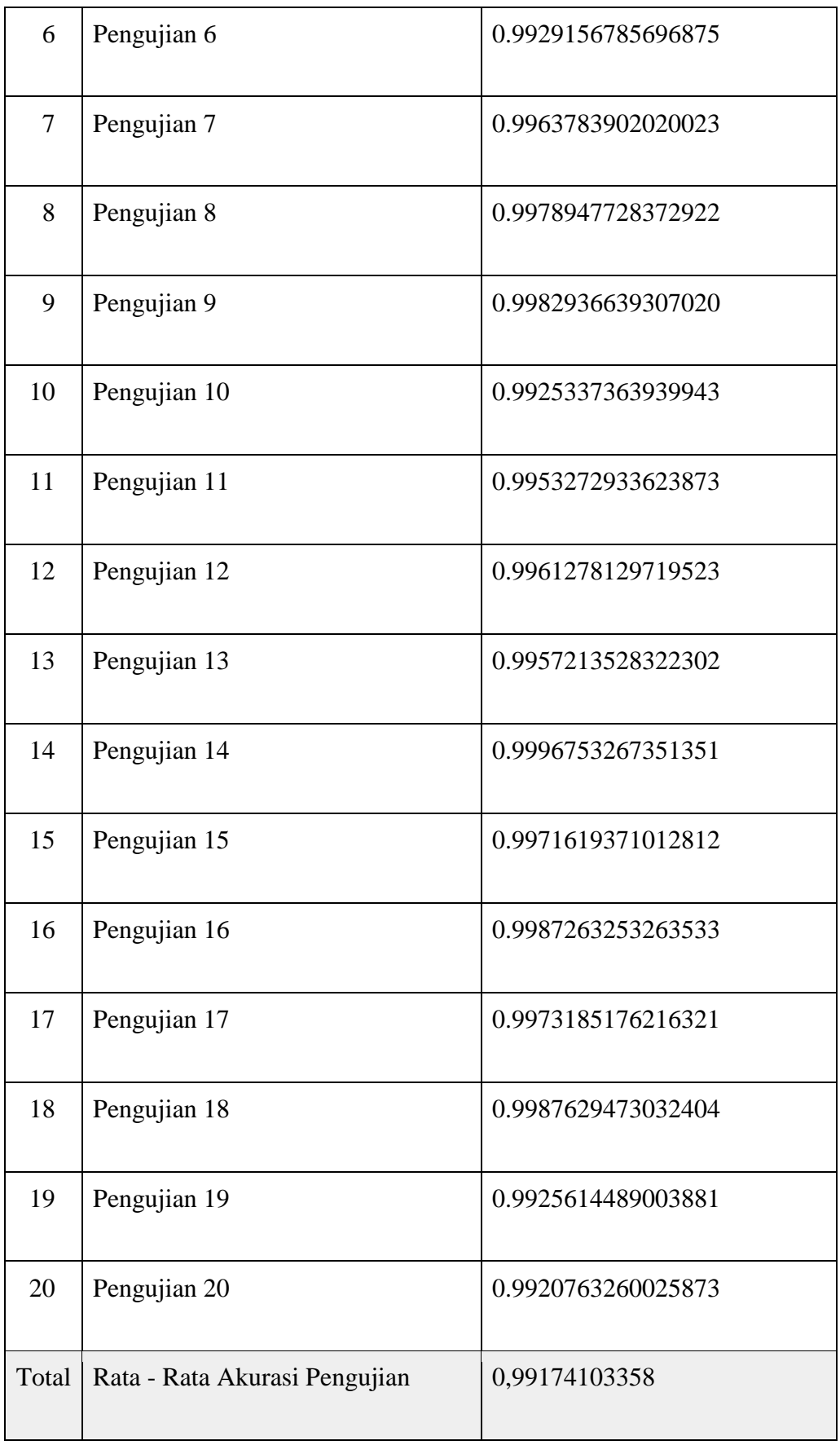

Berdasarkan hasil yang didapat dari data dan hasil implementasi menunjukan bahwa Total dari Akurasi Hasil Pengujian (persen) adalah berjumlah **0,99174103358 x 100 = 99 / 99,2 %**

### **Keterangan Hasil Akurasi Uji Coba Terbaru:**

## **A. Dataset ke -1**

- 1. Akurasi 0.75%
- 2. Akurasi 0.9904
- 3. Akurasi 0.9904 to 0.9928 = 99%

### **B. Dataset ke -2**

- 1. 0.0861 to 0.75
- 2. 0.0925 to 0.0976
- 3. 0.1008 to 0.75
- 4. 0.0944 to 0.75
- 5. 0.0944 (0.75 to  $1.0$ ) = 1.0

### **Hasil Akurasi terbaik ada pada:**

- 1. Percobaan ke-3 project 1 (99%)
- 2. Percobaan ke-5 project 2 (1.0)

Hasil analisis menunjukkan bahwa akurasi total dari pengujian mencapai 99,2%, didasarkan pada hasil implementasi dan data yang diperoleh. Dataset pertama menunjukkan akurasi mulai dari 0,75% hingga 99%. Sementara itu, dataset kedua memiliki rentang akurasi yang bervariasi, dari 0,0861 hingga sempurna 1,0. Hasil terbaik dicapai pada percobaan ke-3 dari proyek pertama, dengan akurasi mencapai 99%, dan pada percobaan ke-5 dari proyek kedua, dengan akurasi sempurna 1,0.